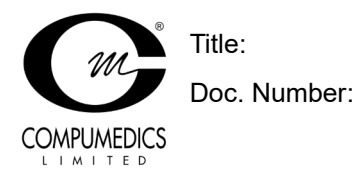

AJ641

#### **Table of Contents**

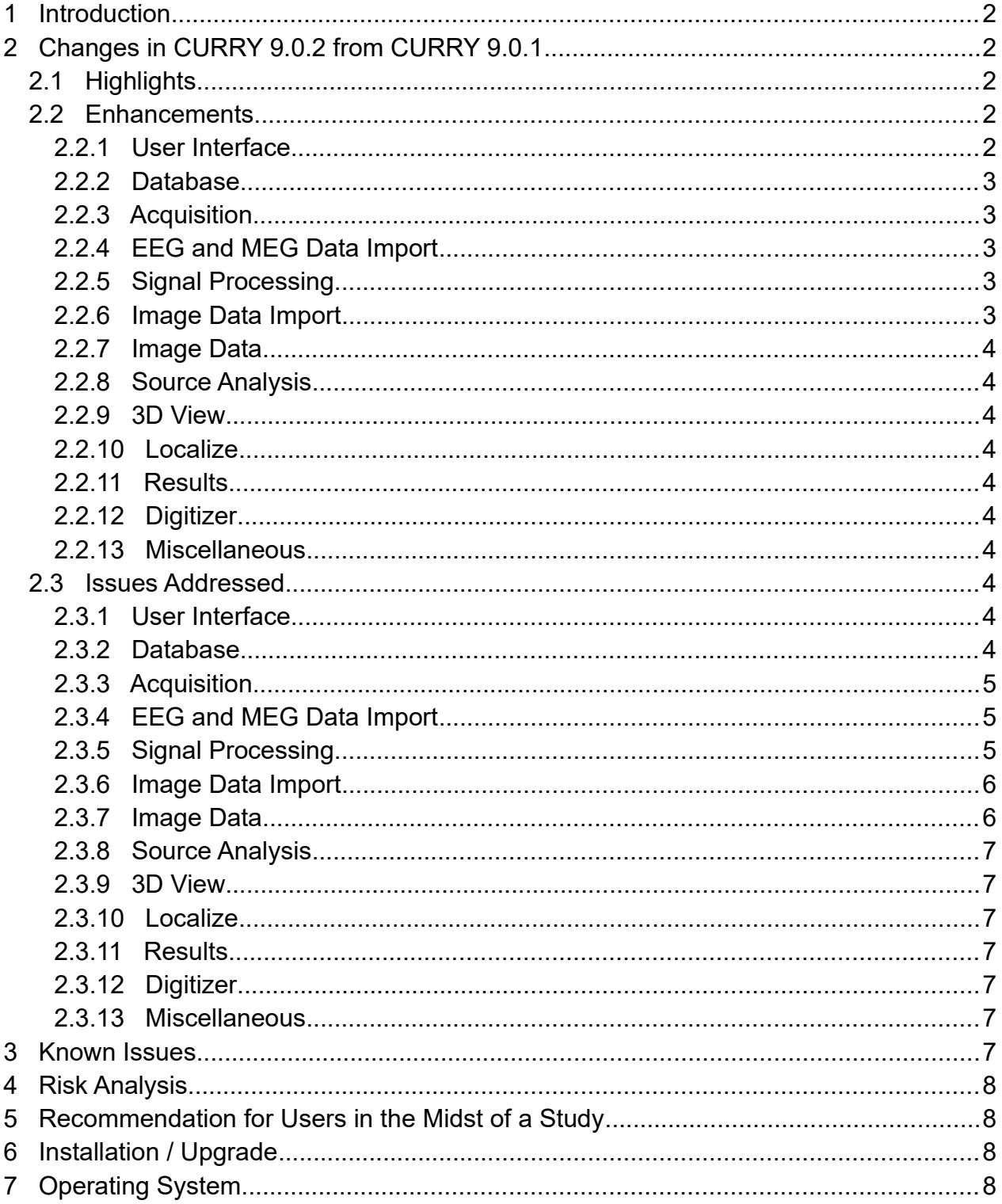

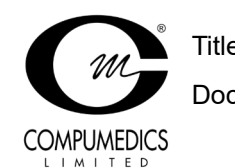

Doc. Number: **AJ641**

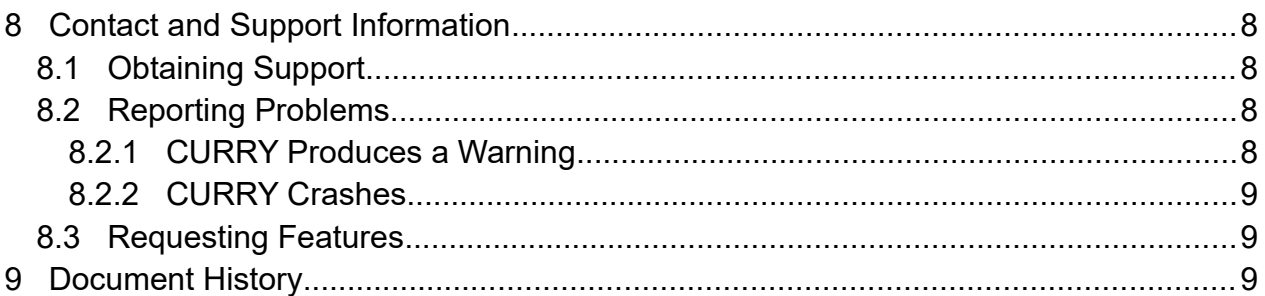

### <span id="page-1-4"></span>**1 Introduction**

The part numbers for the Compumedics CURRY 9 product are 9138-0900-01 through 9138-0916-2U. CURRY 9.0.2 is an update for CURRY 9. It contains bug fixes and new features to make recording, review, and analysis of EEG, MEG, and medical image data easier.

CURRY 9 software suite comprises the following programs:

- CURRY 9
- CURRY 9 Launcher
- CURRY 9 Database Server
- <span id="page-1-3"></span>• CURRY 9 Dongle Updater

# **2 Changes in CURRY 9.0.2 from CURRY 9.0.1**

This is an overview of the most significant changes and bug fixes that were made to the current software release compared with the last release, CURRY 9.0.1.

# **2.1 Highlights**

- <span id="page-1-2"></span>• Added sharing databases via SVN repositories
- Added support for Okti 32 and Okti 64 amplifiers
- <span id="page-1-1"></span>• Added support for NDI Vega digitizer devices

# **2.2 Enhancements**

### **2.2.1 User Interface**

- <span id="page-1-0"></span>• Ticket #4425: Dark Mode now uses rounded corners under Windows 11
- Ticket #4410: Use thousand separators for large sample counts

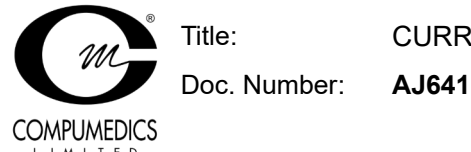

# **2.2.2 Database**

- <span id="page-2-4"></span>• Ticket #4377: Added sharing databases via SVN repositories
- <span id="page-2-3"></span>• Ticket #4355: Invalid dates are now automatically cleared during import / export

### **2.2.3 Acquisition**

- Ticket #4102: Added support for Okti 32 and Okti 64 amplifiers
- Ticket #4333: Added option to "de-block" data around specific event type (applies only to Synamps2/RT/MEG amplifiers)
- Ticket #4389: Recorded files now contain a "br2" event at time points where recordings were paused and resumed
- Ticket #4417: Ask user whether impedance check should be allowed when using an amplifier configuration that contains labels that are not recognized as scalp-EEG

### **2.2.4 EEG and MEG Data Import**

- <span id="page-2-2"></span>Ticket #4418: Raised sample limit in Functional Data Parameters to 2<sup>31</sup>
- Ticket #4403: Functional Data Parameters now keeps sensor information when switching between "raw" format types
- Ticket #4394: Added reader for Cerca Magnetics file format
- Ticket #4348: Added event reader for Persyst file format
- Ticket #4344: 32-bit Persyst data can now be imported
- <span id="page-2-1"></span>• Ticket #4326: Added Micromed's "VWR" to the list of supported EEG extensions

#### **2.2.5 Signal Processing**

- Ticket #4426: In combined MEG / EEG case, both files that are in use are now displayed
- Ticket #4360: Checkbox state of "Open CSV in Excel" is now memorized
- Ticket #4358: Improved DSSP with study parameters and deselected groups or channels
- Ticket #4349: Improved filter handling of other channels in covariance artifact reduction
- Ticket #4367: Temporary events are now plotted with shorter ticks in the event area above the horizontal scrollbar
- <span id="page-2-0"></span>• Ticket #4415: Added support for additional variations of Stim2 behavioral data file formats

#### **2.2.6 Image Data Import**

• Ticket #4386: PACS search dialog now also displays Series Time

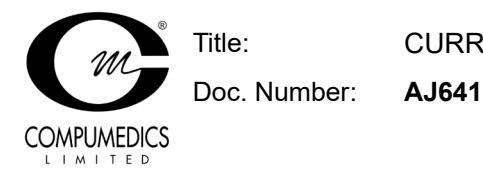

# **2.2.7 Image Data**

<span id="page-3-9"></span>• Ticket #4343: Option to use subject's information (from CURRY's database) in DICOM exports

# **2.2.8 Source Analysis**

<span id="page-3-8"></span><span id="page-3-7"></span>None.

## **2.2.9 3D View**

- Ticket #4399: Prevent inflating grids
- <span id="page-3-6"></span>• Ticket #4350: Hide "event ID" in dipole clusters' tooltip if data is contiguous

# **2.2.10 Localize**

<span id="page-3-5"></span>• Ticket #4366: Show a brief report after using option to reorder list to electrode labels

# **2.2.11 Results**

<span id="page-3-4"></span>• None.

# **2.2.12 Digitizer**

<span id="page-3-3"></span>• Ticket #4298: Added support for NDI Vega digitizer devices

# **2.2.13 Miscellaneous**

- Ticket #4407: Plot currently used conductivity ratio in output window
- Ticket #4397: Added Matlab reader for CURRY POM files
- Ticket #4379: UTF-8 BOM is added when exporting CSV files
- <span id="page-3-0"></span>• Ticket #4400: Added field code \*SB which expands to date of birth specified in Subject properties as DOBYYYYMMDD

### **2.3 Issues Addressed**

#### **2.3.1 User Interface**

<span id="page-3-2"></span>• Ticket #4421: In the channel selection control, the "group switching" buttons are sometimes visible although there is only one active group available.

# **2.3.2 Database**

<span id="page-3-1"></span>• Ticket #4354: Exporting derived studies may lead to duplicating them in the export file

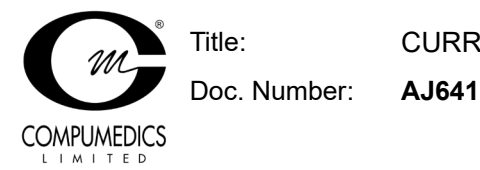

- Ticket #4352: Adjust corrupt "creation dates" when loading files from database
- Ticket #4347: Database property dialog crashes when adding comment
- Ticket #4304: Database tree appends additional ".1Hz" extension for BTI files (when opening study / displaying tooltip)
- Ticket #4297: Crash when switching databases and both "filed" and "unfiled" studies are open.

#### **2.3.3 Acquisition**

- <span id="page-4-2"></span>• Ticket #4380: Photic device annotations are not being added while Photic Stimulator dialog is closed
- Ticket #4329: Flickering progress bar when initializing MEG sensors
- Ticket #4318: EEG groups are initialized with wrong color
- Ticket #4307: Annotation events are not saved when Decimated Processing is not set to <None>
- <span id="page-4-1"></span>• Ticket #4305: Converting recordings does not work

#### **2.3.4 EEG and MEG Data Import**

- Ticket #4431: EGI MFF reader cannot handle epochs
- Ticket #4388: Reading segmented XLTek data without parameter file does not work
- Ticket #4371: "Start of recording" is not read from EDF files
- Ticket #4362: Biosemi import crashes when reading more than 10,000 events
- Ticket #4312: Incorrect sample count is computed when reading "old" Nihon-Kohden files
- Ticket #4309: Reading segmented Nicolet data does not work
- Ticket #4301: CTF reader does not read event types in epoched file
- Ticket #4295: Reading Compumedics EEG4 studies does not work when channels are switched <Off>
- Ticket #4288: "Resorting and discarding" electrodes does not work when there is nothing to resort
- Ticket #4287: Importing HPI coils does not work when no (additional) head-shape points are selected.

### **2.3.5 Signal Processing**

- <span id="page-4-0"></span>• Ticket #4430: Crash when applying ICA filter and changing time range
- Ticket #4424: Auto-scaling should work on displayed data, not on re-referenced data

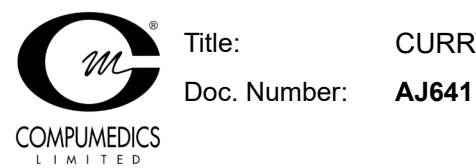

- Ticket #4420: Crash when reverting from in-place epoched average
- Ticket #4414: Crash when displaying spectrum with log. frequency and increasing decades
- Ticket #4408: DSSP may compute wrong values when MEG channels are deselected
- Ticket #4405: Crash when saving "concatenated" epoch files
- Ticket #4384: Manually scaled MGFP maps do not work
- Ticket #4383: Malfunction in frequency domain tooltips
- Ticket #4381: Statistic results loaded from file are not displayed properly when sampling time has more than 10 digits
- Ticket #4368: Crash when performing continuous wavelet transform
- Ticket #4363: Legacy filter-type parameters are wrongly read
- Ticket #4361: Seizure/spike detection does not work if before other processing steps in macro
- Ticket #4351: Reverting averaged epochs from frequency to time domain
- Ticket #4337: Events from Matlab interface are inserted in wrong order
- Ticket #4334: Matlab event-insertion could bring CURRY to blocked state
- Ticket #4327: Auto-align time point of manual events for concatenated files
- Ticket #4320: Template events from sequence 2 or higher could not be erased
- Ticket #4315: Event selection not working when condition applied in another list tab
- Ticket #4313: Template channels for special cases (e.g. Best 3) explicitly saved in parameter file
- Ticket #4310: Saving data with enabled 10/20 montage does not work
- Ticket #4300: Contour lines and scale is not correctly displayed in Maps view when Display Sensors is disabled
- Ticket #4296 / #4302: "Save Interpolated Data" does not work
- Ticket #4290: In mixed MEG/EEG studies, the EEG map display shows different baseline than Functional Data

#### **2.3.6 Image Data Import**

<span id="page-5-1"></span>• Ticket #4280: Uploading data to local PACS server does not work when database folder does not exist

### **2.3.7 Image Data**

<span id="page-5-0"></span>• Ticket #4342: Always write IMD parameter files when exporting Image Data

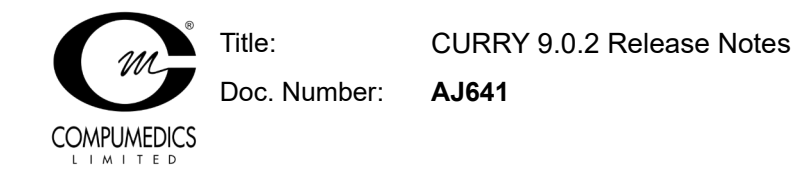

<span id="page-6-6"></span>• Ticket #4338: Issues in variable encoding show-thresholded image data sets

# **2.3.8 Source Analysis**

- Ticket #4390: Include next inner-compartment did not work in FEM Intracranial
- Ticket #4365: Heap memory access violation in FEM extract surface
- <span id="page-6-5"></span>• Ticket #4353: Number of dipoles selector allows selecting more than 10 dipoles

## **2.3.9 3D View**

- Ticket #4401: Some sagittal labels are missing when displaying Talairach grid
- Ticket #4382: Modified data (by filtering, re-referencing, etc.) does not update 3D electrodes' color
- Ticket #4356 / #4357: Ensure "illegal" 3D shape in old config files is corrected automatically
- <span id="page-6-4"></span>• Ticket #4291: Crash when displaying fiber tracts in legacy OpenGL mode

## **2.3.10 Localize**

<span id="page-6-3"></span>None.

### **2.3.11 Results**

<span id="page-6-2"></span>None.

### **2.3.12 Digitizer**

<span id="page-6-1"></span>None.

#### **2.3.13 Miscellaneous**

- Ticket #4427: Deleting multiple users in Options > Logon makes CURRY crash
- Ticket #4398: Montage editor labels EEG electrode placement as "MEG placement"
- Ticket #4335: Starting Matlab 2022a (or newer versions) makes CURRY crash
- Ticket #4324: User guide viewer has display issues on Big5 code systems
- Ticket #4321: Matlab user-folder not created if not selecting a built-in script before

#### **3 Known Issues**

<span id="page-6-0"></span>• Recording video from an RTSP network camera under Windows 11 might require CURRY to run as administrator.

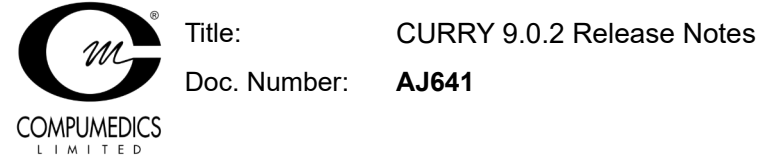

- 
- Occasionally, no dpo file is written when starting a recording.
- <span id="page-7-3"></span>• In frequency domain, sLORETA CDRs or rotating dipoles may produce incorrect results.

# **4 Risk Analysis**

There is no increased risk with the changes introduced in this upgrade. If anything, the risk is reduced given that the above-mentioned issues have been fixed.

### <span id="page-7-2"></span>**5 Recommendation for Users in the Midst of a Study**

If you are in the midst of a study and consider upgrading from CURRY 8 to CURRY 9, you are advised not to do so.

# <span id="page-7-1"></span>**6 Installation / Upgrade**

CURRY 9.0.2 is an update to CURRY 9. However, it does not require the existence of any CURRY 9 software. If you already have CURRY 8 installed, it is possible to install CURRY 9 alongside it as long as they are installed in different directories.

# <span id="page-7-0"></span>**7 Operating System**

CURRY 9 is designed for use on Microsoft Windows 7 or later, 64-bit and has been extensively tested on Windows 11 64-bit and Microsoft Windows Server 2019 64-bit. Microsoft Windows Vista or earlier operating systems are not supported. 32-bit operating systems are not supported.

# <span id="page-7-6"></span>**8 Contact and Support Information**

A procedure for obtaining support, reporting problems, or requesting features for this software release:

# <span id="page-7-5"></span>**8.1 Obtaining Support**

Send an e-mail to curry9help@neuroscan.com. This can be done via

<span id="page-7-7"></span>• Help > Send E-mail to Helpdesk

# **8.2 Reporting Problems**

#### <span id="page-7-4"></span>**8.2.1 CURRY Produces a Warning**

If you are suspicious about a certain warning (error message):

1. Edit > Options > Troubleshooting > Enable Debug Mode

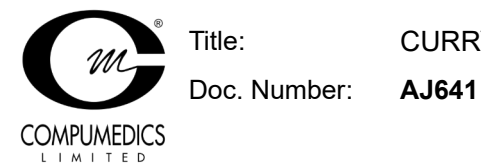

- 2. Reproduce the error message as straightforward as possible
- 3. In Output, right-click and select Open in Editor
- <span id="page-8-2"></span>4. Save the log file and mail its contents to curry9help@neuroscan.com

### **8.2.2 CURRY Crashes**

- 1. Edit > Options > Troubleshooting > Enable Debug Mode
- 2. In Output, right-click and select Open File Location
- 3. An Explorer window opens
- 4. Reproduce the crash as straightforward as possible
- <span id="page-8-1"></span>5. In the Explorer window just opened, locate the most recent log file and e-mail it to curry9help@neuroscan.com

#### **8.3 Requesting Features**

Send an e-mail to curry9help@neuroscan.com. This can be done via

<span id="page-8-0"></span>• Help > Send E-mail to Helpdesk

#### **9 Document History**

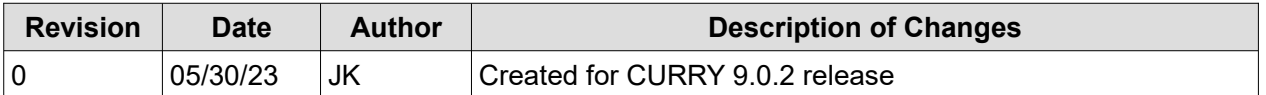